# **GUIDELINES TO ENTER FOREIGN ATHLETES**

**1º)** Ir a http://cada-atletismo.org/2013/licencias/adm/index.php para acceder al Sistema de Licencias.

## Click en "Aceptar"

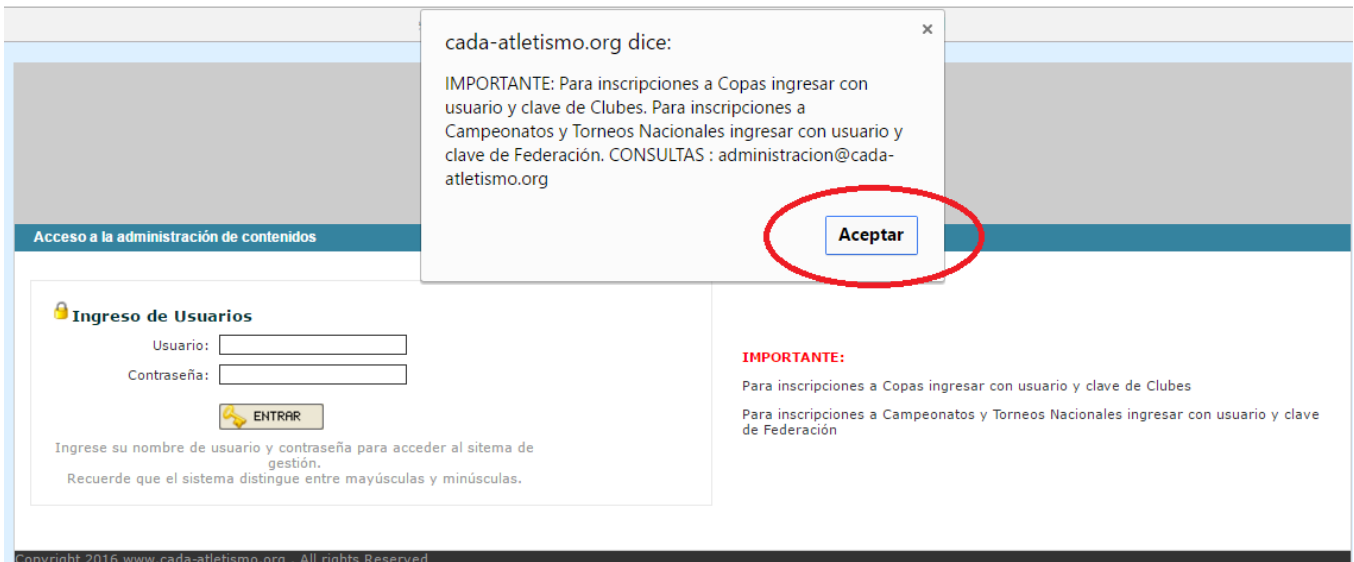

#### **2º)** Ingrese su usuario y contraseña. Click en "ENTRAR"

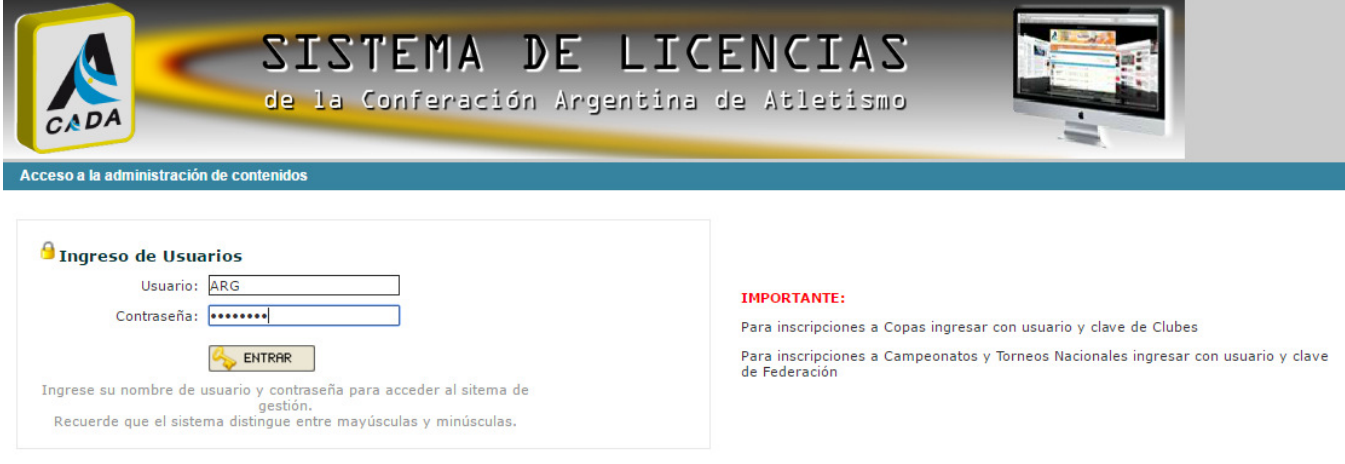

#### **3º)** Menú principal. Click en "Atletas" para acceder al panel donde se podrá administrar los atletas fichados.

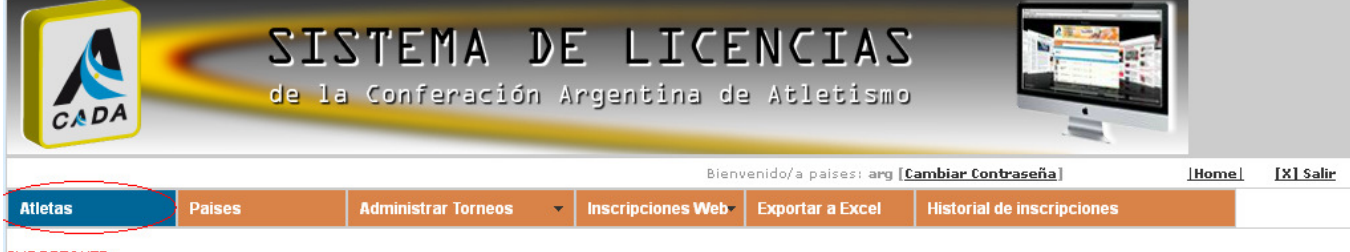

IMPORTANTE:<br>Si tienes dudas de como realizar el proceso de inscripciones para torneos, haga clic <u>aquí,</u> o escribamos a:<br>- administracion@cada-atletismo.org<br>- competencias@crdiaafsantafe.org

**4º)** Para registrar un nuevo atleta hacer click en

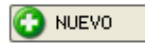

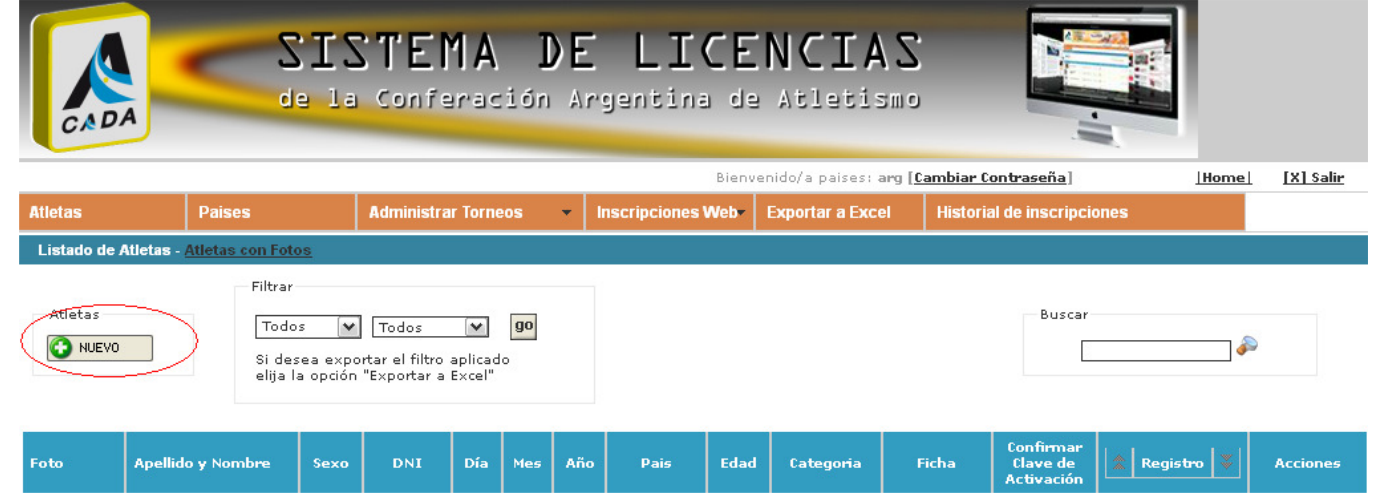

# **5º)** Ingrese el Nº de PASAPORTE y click en .

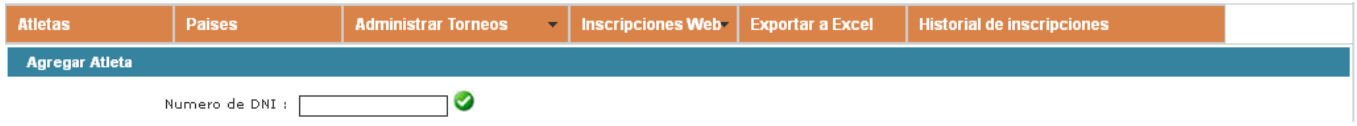

## **6º)** Completar los datos solicitados. Campos con (\*) son obligatorios.

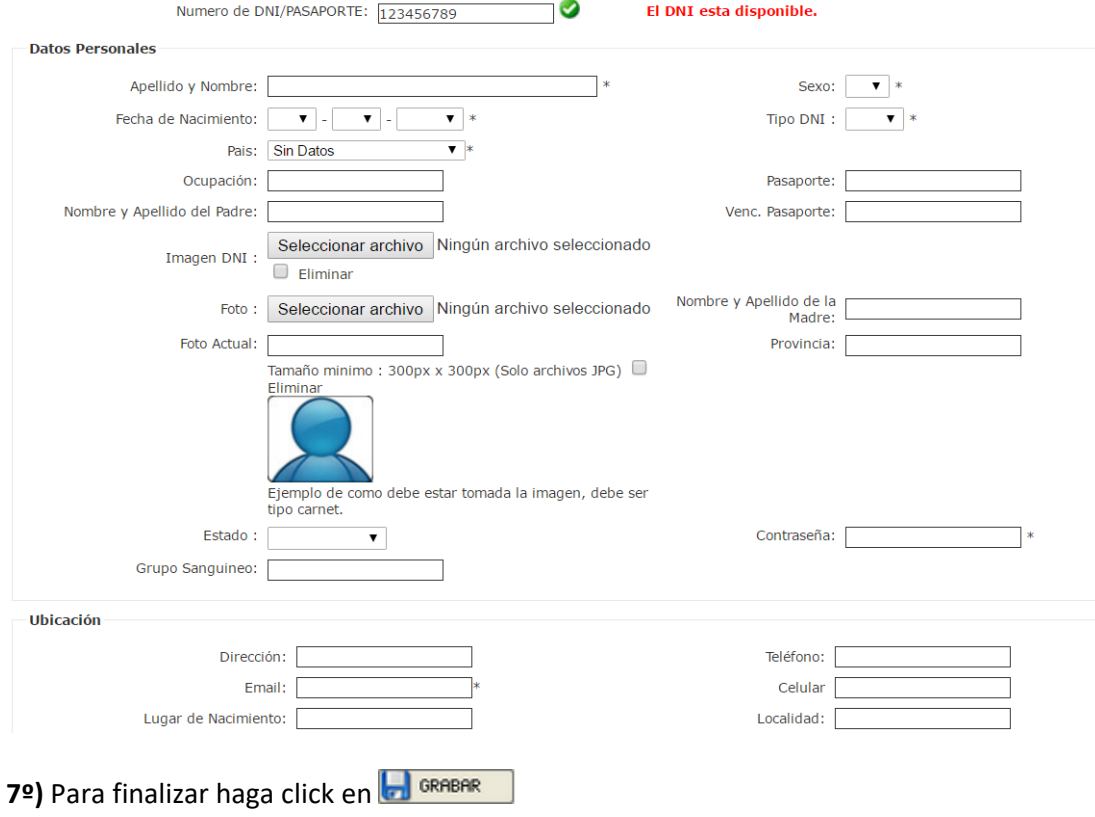

Por consultas o problemas comunicarse con administracion@cada-atletismo.org